**Aplikacja klasyczna systemu Windows** 

zestaw adnotacji, które można użyć do opisania, w jaki sposób funkcja wykorzystuje swoje parametry – dzięki temu kompilator może sprawdzić czy w kodzie nie ma błędów

```
7****sal.h - markers for documenting the semantics of APIs
∗
∗
        Copyright (c) Microsoft Corporation. All rights reserved.
\ast*Purpose:
        sal.h provides a set of annotations to describe how a function uses its
*
∗
        parameters - the assumptions it makes about them, and the guarantees it makes
        upon finishing.
∗
∗
        [Public]
∗
ж
***/
```
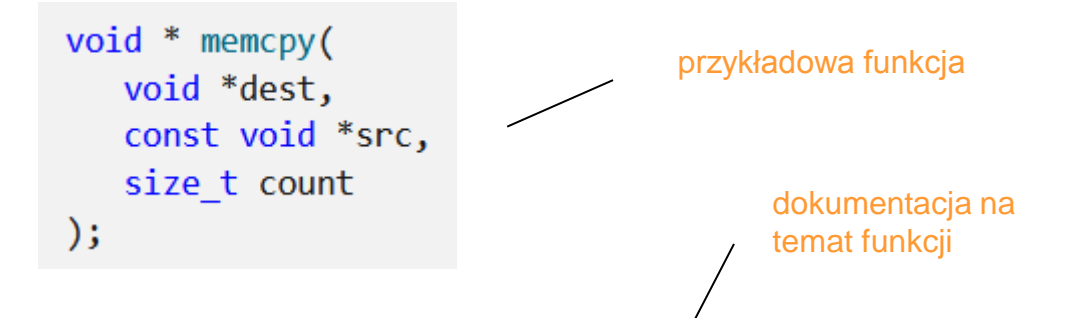

memcpy copies count bytes from src to dest; wmemcpy copies count wide characters (two bytes). If the source and destination overlap, the behavior of memcpy is undefined. Use memmove to handle overlapping regions.

**Important:** Make sure that the destination buffer is the same size or larger than the source buffer. For more information, see Avoiding Buffer Overruns."

adnotacja SAL kompilator nie umie czytać dokumentacji,  $void * `memory()`$ dlatego wpisujemy Out writes bytes all (count) void \*dest, adnotacje In reads bytes (count) const void \*src, size t count  $);$ 

adnotacja SAL [Understanding](https://docs.microsoft.com/en-us/cpp/code-quality/understanding-sal?view=msvc-170) [SAL](https://docs.microsoft.com/en-us/cpp/code-quality/understanding-sal?view=msvc-170)

dzięki adnotacjom SAL kompilator wychwyci off-by-one błąd – wyjście poza zakres tablicy (powinno być:  $i <$  count;)

```
wchar t * wmemcpy(
   Out writes all (count) wchar t *dest,
   In reads (count) const wchar t *src,
   size t count)
\{size t i;
   for (i = 0; i \le count; i++) { // BUG: off-by-one error
      dest[i] = src[i];Y
   return dest;
\mathcal{F}
```
[Understanding](https://docs.microsoft.com/en-us/cpp/code-quality/understanding-sal?view=msvc-170) [SAL](https://docs.microsoft.com/en-us/cpp/code-quality/understanding-sal?view=msvc-170)

# **SAL Basics**

SAL defines four basic kinds of parameters, which are categorized by usage pattern.

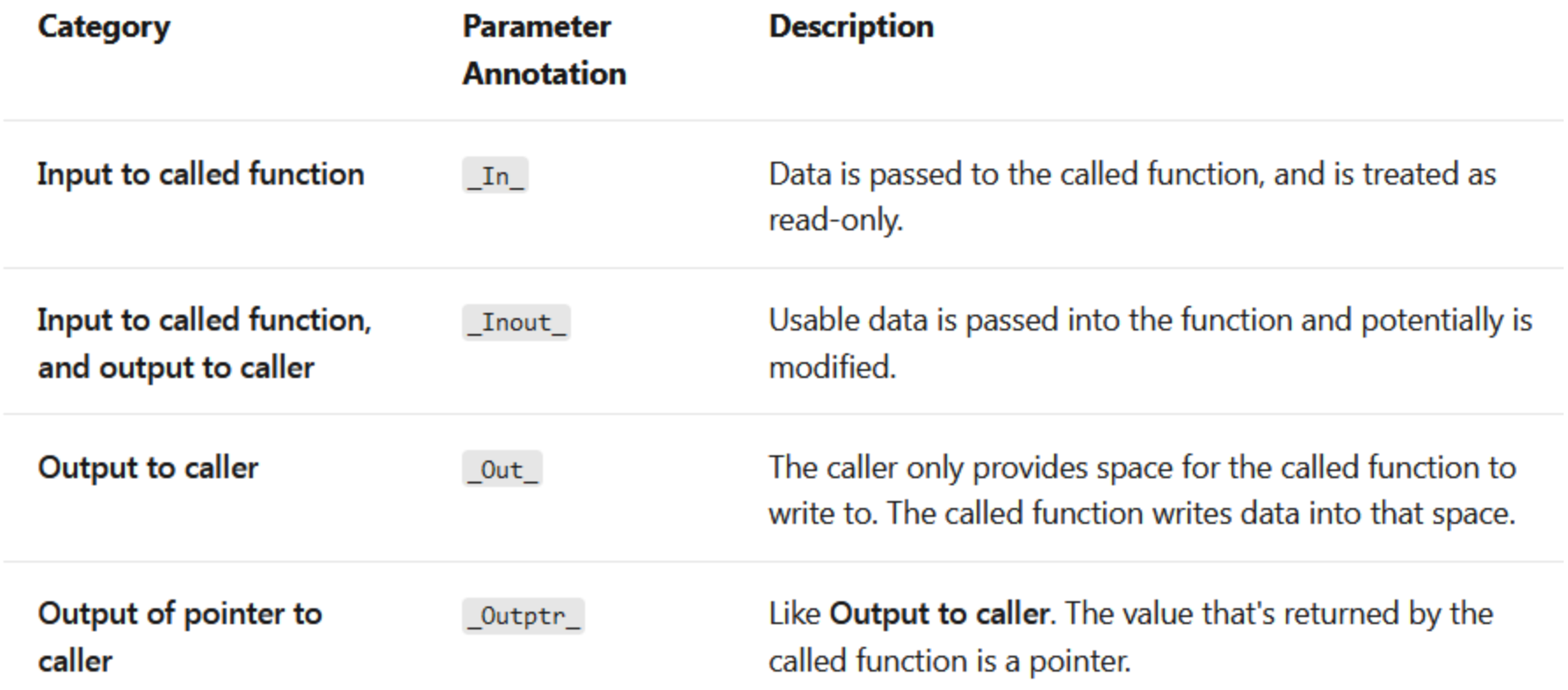

#### [Understanding](https://docs.microsoft.com/en-us/cpp/code-quality/understanding-sal?view=msvc-170) [SAL](https://docs.microsoft.com/en-us/cpp/code-quality/understanding-sal?view=msvc-170)

## **Aplikacja klasyczna systemu Windows**

Zadanie:

- Stworzyć projekt aplikacji klasycznej systemu windows AplikacjaKlasyczna
- Przejrzeć przewodnik wyjaśniający szczegóły kodu aplikacji:

[Przewodnik: tworzenie tradycyjnej aplikacji klasycznej Windows klasycznej \(C++\)](https://docs.microsoft.com/pl-pl/cpp/windows/walkthrough-creating-windows-desktop-applications-cpp?view=msvc-160)

- wykonać zadania:
	- zmienić kolor tła aplikacji (windows form)
	- zmienić tytuł aplikacji na pasku tytułowym na: "to jest mój program aplikacji klasycznej windows"
	- dodać napis na formie aplikacji "Hello, Windows desktop!"
	- zamienić okno dialogowe menu pomoc/informacje na własny MessageBox

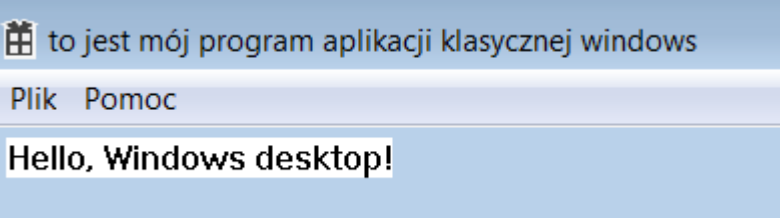

## **Aplikacja klasyczna systemu Windows**

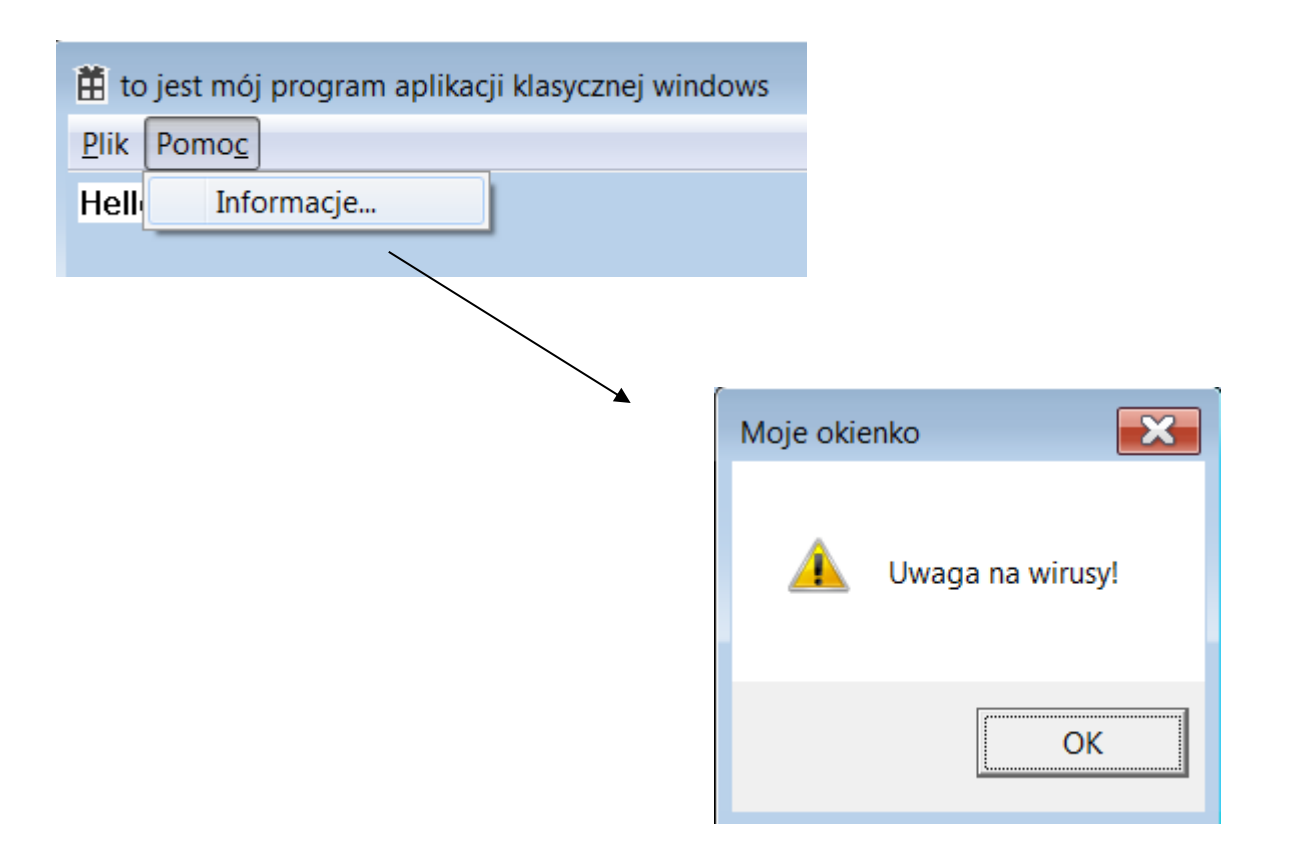